## CrownPeak<sub>™</sub>

MOVING PORTED TEMPLATES TO EXISTING CROWNPEAK CMS CUSTOMER: **PROCESS** 

Date: 10.19.2012

**Second Draft Version** 

## PROCESS V2 WAVE 0

- 1. Copy Libraries (and all shared/global standalone code) from the development to the production instance.
- 2. Create a new C# template on the production site.
- 3. Copy all the contents of an existing production template, including all template files (that has a development equivalent) to the newly created template. *(Example: Homepage template)*
	- a. Clone the Output.asp file and rename it as Output\_stage.asp
	- b. Rename the current Output.asp to Output\_live.asp
	- c. Create a new Output.aspx file that will contain the logic of which file will be used depending on the workflow state. (This functionality can be on a library function so it can be modified in a central location).
	- d. Rename the Input.asp template file to Input\_old.asp
- 4. Copy *(Replace)* the Input.aspx file from the development instance to the newly created production template. *(Example: Input.aspx file from the development Homepage template to the newly created production template).*
- 5. Do a comparison between the **Output.asp** from the development instance to the Output\_stage.asp of the production site (of the newly created template):
	- a. If they match (with the exception of the code that enables ICE), copy the Output.asp file from the development instance to the newly created production template. *(Example: Input.aspx file from the development Homepage template to the newly created production template).*
	- b. If they don't match, we need to keep the original file intact and manually start retagging the individual fields to enable ICE.
- 6. Clone an asset that is using the same template from which the contents of the production template were copied *(Example: Original production Homepage template).* 
	- a. Change the current template of the cloned asset to point to the new production template.
- 7. Verify that the functionality of the new production template matches the functionality of the original production template:
	- a. Edit and save the content of the new asset in both Classic and Volte.
	- b. Verify the look and feel of both templates in both Classic and Volte.
- 8. Publish the test asset to Stage and review that all the functionality is in place.
- 9. Change all the assets in the production instance that are using the current production template *(Example: Homepage)* to the newly created template (from step #2) and the alternate workflow. (This alternate workflow has publishing disabled on Live).
- 10. Re-publish a few assets to Stage and review that all the functionality is still in place and working correctly.
- 11. Delete the test asset.
- 12. Once the customer has reviewed and approved the template. Change the workflow of all the assets that are using this particular template back to the original workflow.

Subsequent Waves: Repeat steps #2 through #12 for all the remaining templates.

- 13. Once all the templates are in place, publish the entire site to STAGE and review that all functionality is in place.
- 14. Once approved,
	- a. The Ouput library function will point the assets to the new location right location.
	- b. The Output.asp will be renamed to Output\_live.asp to Ouput\_old.asp and Output\_stage to Output\_live.asp.

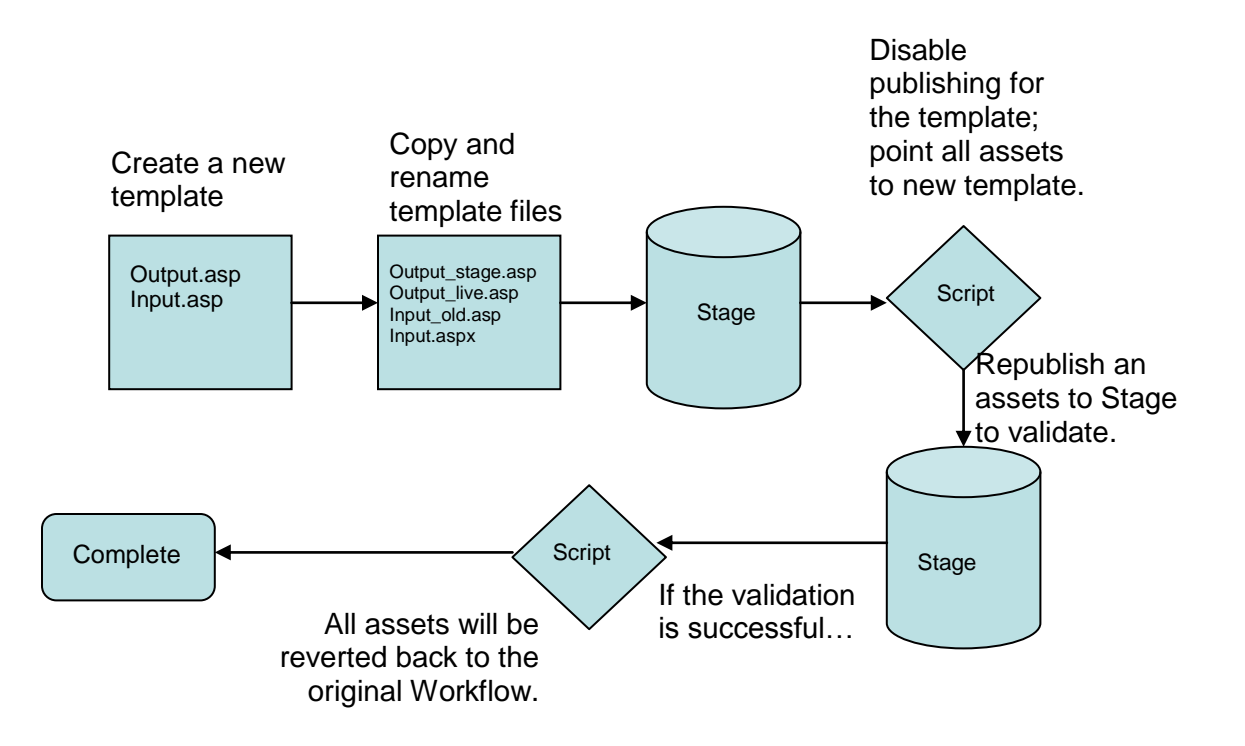